## Decoder usage tutorial

This document describes the recommended use of signal acquisition and decoders. Each decoder is used similarly. The following is an example of the CH1 channel acquiring the RX signal of the UART and using the decoder to decode.

1. Open channel CH1,Adjust the vertical scale to 2V/division.

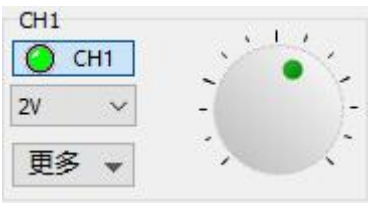

2. Logic position, "More" button, open the CH1 threshold setting, because the measured signal is 5V, so modify it to 2.5V.

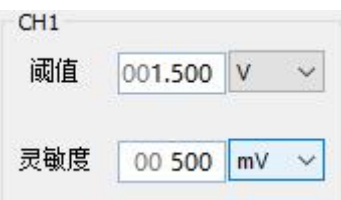

3. Decoder, add Async Serial, and set according to the parameters of UART

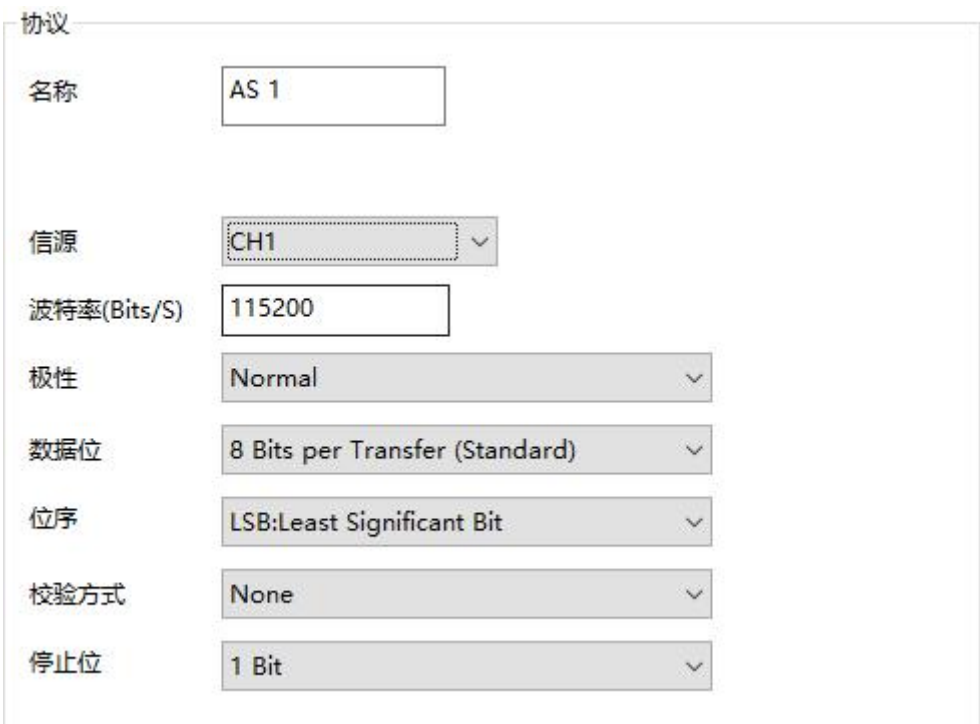

4. Modify the trigger mode to "normal" and the trigger type to "falling edge"

At this time, you can see the upper left corner of the software, and the software running status changes to "waiting", indicating the waiting signal.

- 5. The black clip of the probe is connected to the GND of the UART under test; The hook is connected to the RX pin of the UART.
- 6. Let the collected URAT send the signal.

7. Inside the signal global preview box, you can see that the signal has been collected

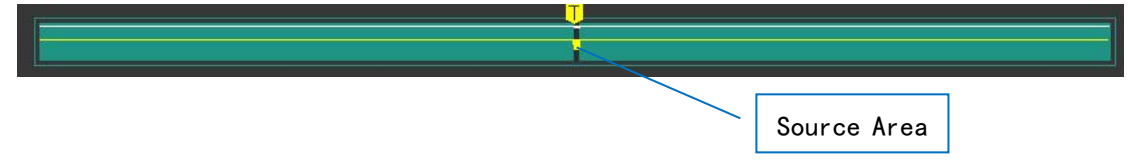

8. Click the A button above AS 1 to automatically adjust the position of the analysis results

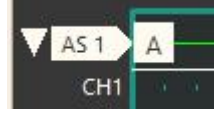

9. Analyzer Results

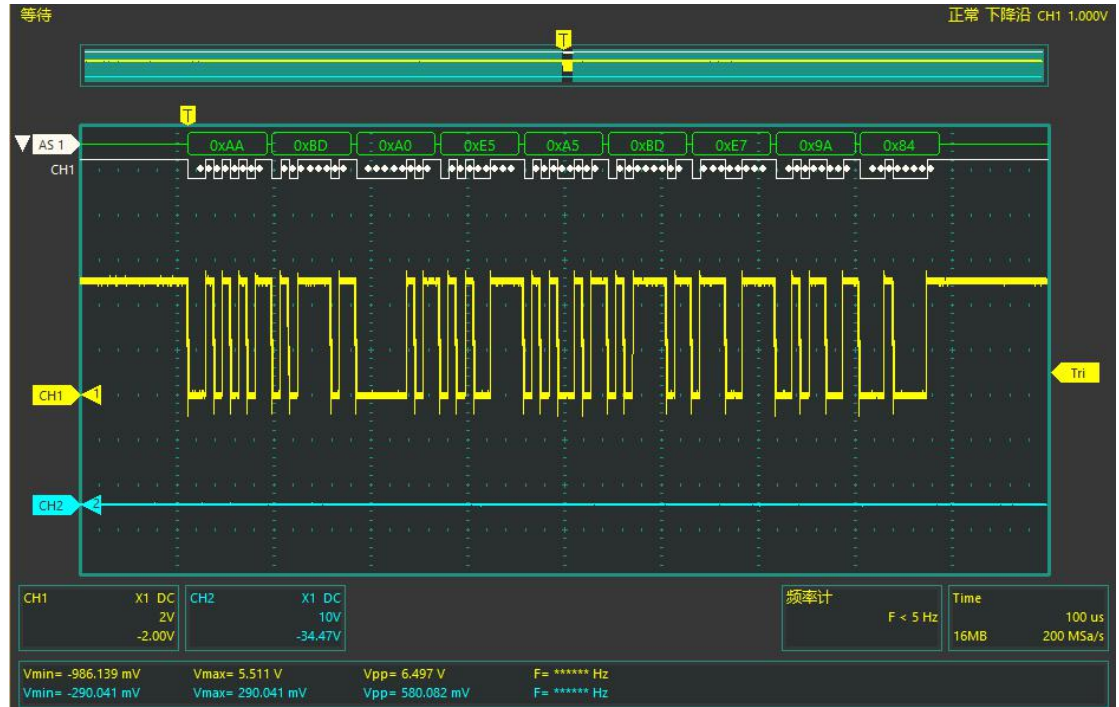

10. If the length of the acquired waveform is not enough, the fixed sampling rate can be reduced, but it is necessary to ensure that the baud rate of the measured signal is more than 10 times when the sampling rate is taken.